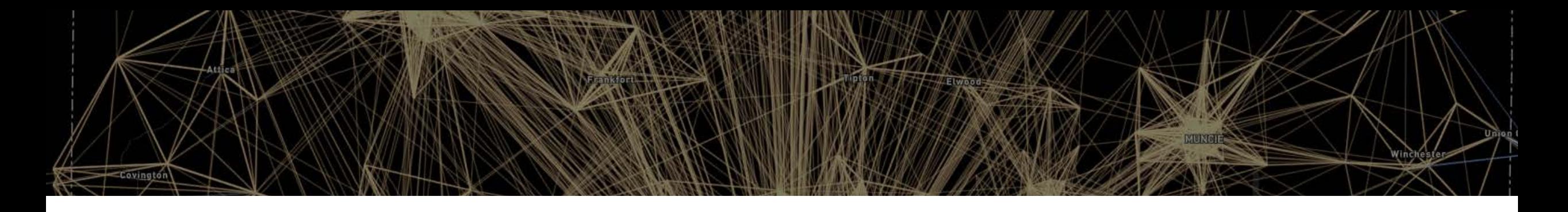

# Visualizing commuting patterns using LODES data

by Thea Evans

Indiana Business Research Center | Kelley School of Business | Indiana University

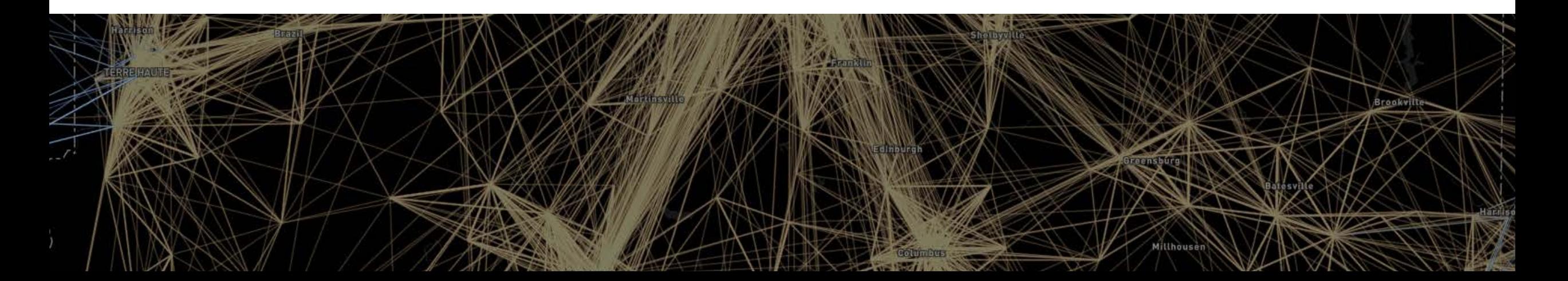

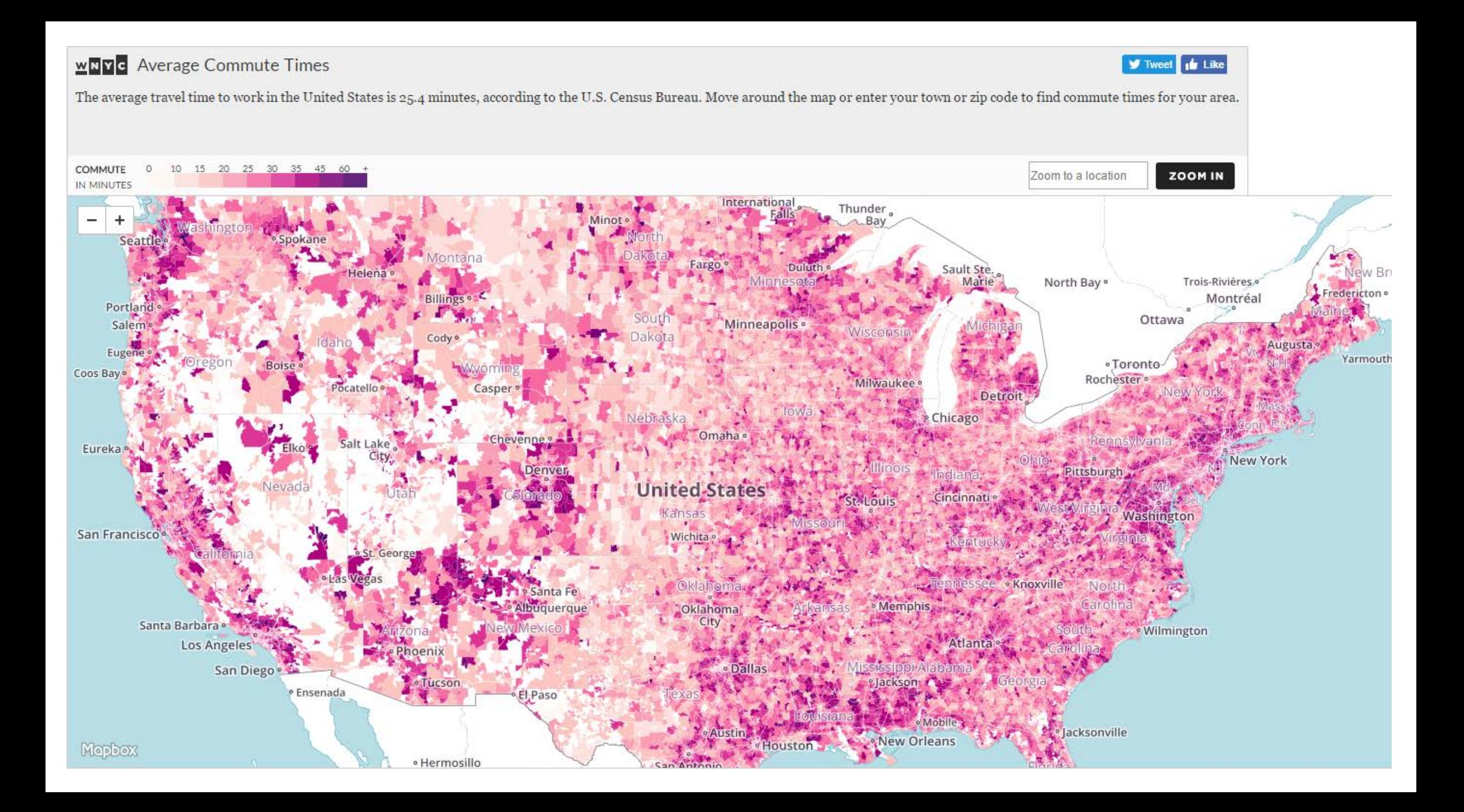

## The American Commute

A functional economic geography of the United States

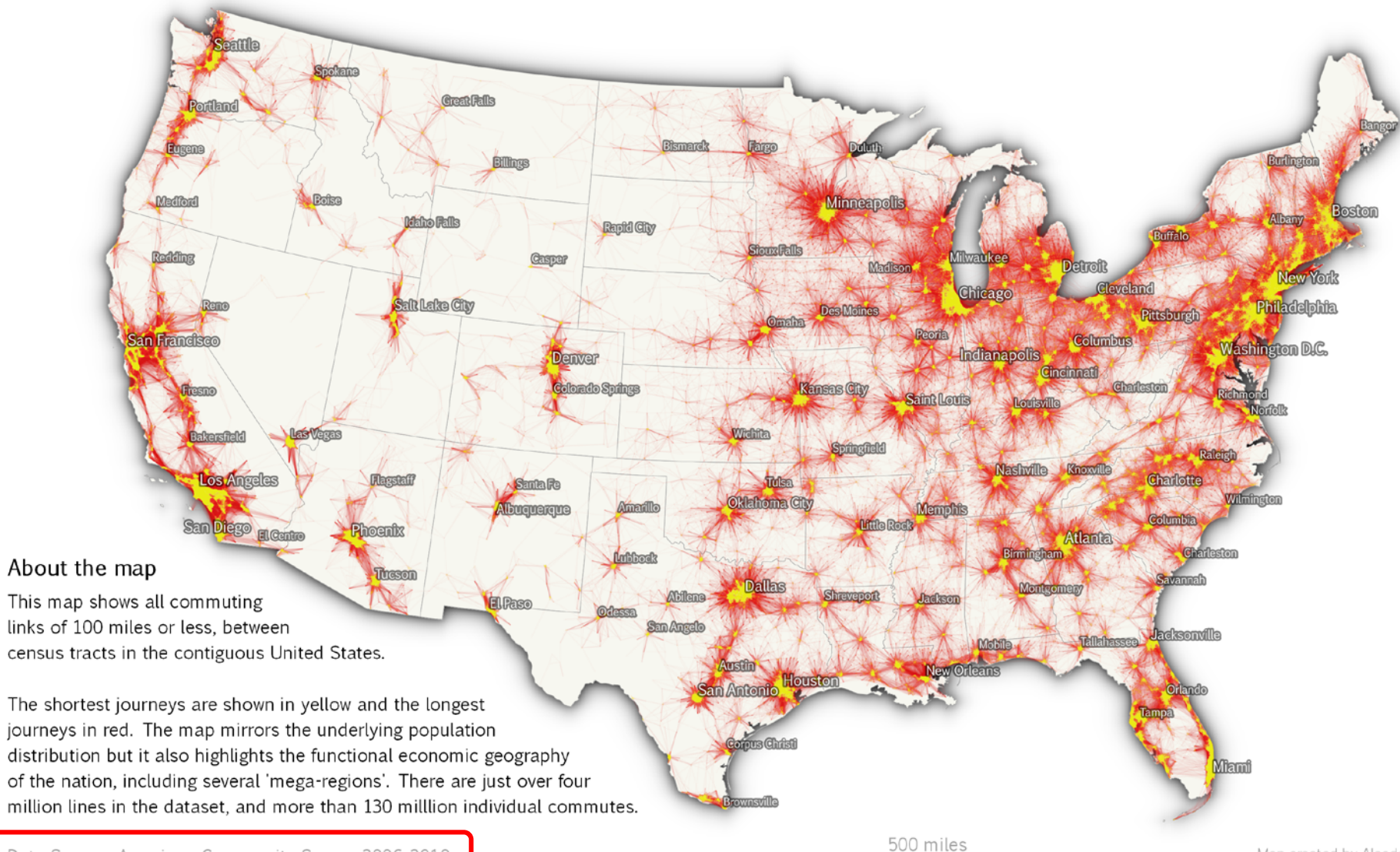

#### LEHD Origin-Destination Employment Statistics (LODES)

- Part of the Longitudinal Employer-Household Dynamics data products from the U.S. Census Bureau
- Unemployment Insurance earnings data and Quarterly Census of Employment and Wages data from States are combined with administrative data, census data, and survey data
- Data limitations
	- Only includes data for employees covered by unemployment insurance. Does not include self-employed individuals
	- Workplace location reported by the employer may not be the physical location to which the employee commutes (e.g. telecommuters)
	- There are known issues with employers underreporting multiple worksite locations
	- Design Comparison of LODES and ACS Commuting Data Products: <https://ideas.repec.org/p/cen/wpaper/14-38.html>
- Three groups of data files are available for most states from 2002-2014
	- Origin-Destination (OD) data
	- Residence Area Characteristic (RAC) data
	- Workplace Area Characteristic (WAC) data
- The current version of LODES was enumerated by 2010 census blocks
- <https://lehd.ces.census.gov/data/#lodes>

#### OD file structure

## •[ST]\_od\_[PART]\_[TYPE]\_[YEAR].csv.gz

- [ST] = lowercase, 2-letter postal code for a chosen state
- [PART] = Part of the state file, can have a value of either "main" or "aux". Complimentary parts of the state file, the main part includes jobs with both workplace and residence in the state and the aux part includes jobs with the workplace in the state and the residence outside of the state.
- [TYPE] = Job Type, can have a value of "JT00" for All Jobs, "JT01" for Primary Jobs, "JT02" for All Private Jobs, "JT03" for Private Primary Jobs, "JT04" for All Federal Jobs, or "JT05" for Federal Primary Jobs.
- [YEAR] = Year of job data. Can have the value of 2002-2014 for most states.

### Mapping Indiana commutes

- Commuters within Indiana
	- in\_od\_main\_JT00\_2014.csv.gz
- Residents of other states that commute to Indiana
	- in\_od\_aux\_JT00\_2014.csv.gz
- Indiana residents that commute to other states
	- il od aux JT00 2014.csv.gz
	- ky\_od\_aux\_JT00\_2014.csv.gz
	- mi\_od\_aux\_JT00\_2014.csv.gz
	- oh\_od\_aux\_JT00\_2014.csv.gz

#### Record-level structure

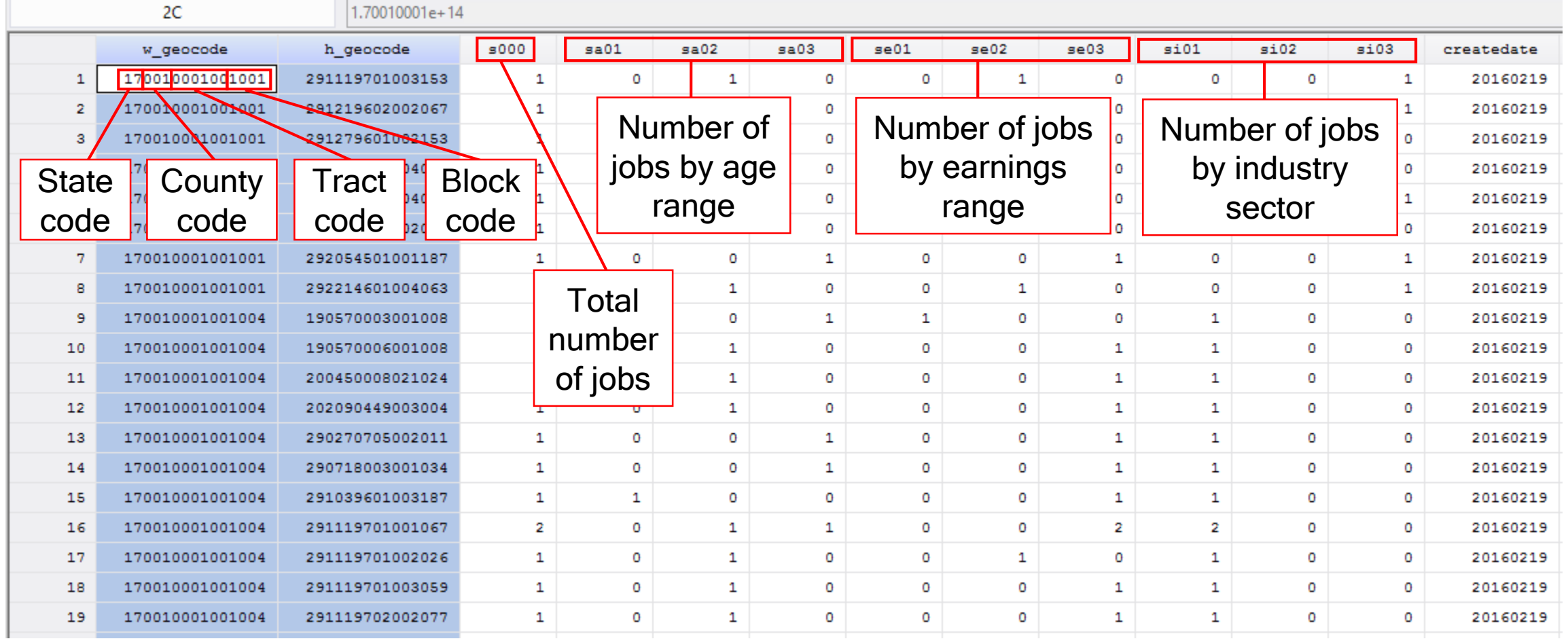

## Transform data using statistical software

- Append files together
- Drop non-Indiana records
- Drop records of residents from non-neighboring states that work in Indiana. We are not considering these to be daily commuters.
- Aggregate the work and home census block codes into census tract geo-ids. Ensure that the total jobs variable is aggregated accordingly.
- Join lat/long values from tract centroids to the LODES data
- Generate a Well Known Text (WKT) LineString field that QGIS will use to create each commuting line
	- gen geom = "LINESTRING (" + w\_longdeg + "." + w\_longdec + " " + w\_latdeg  $+$  "." + w latdec + ", " + h longdeg + "." + h longdec + " " + h latdeg + "." +

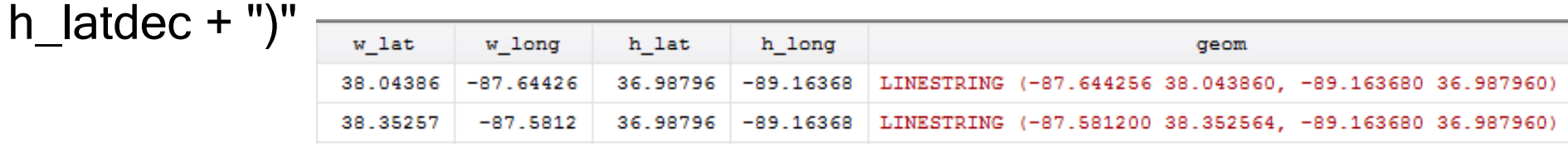

# Determining frequency of map lines

- Mapping each individual commute (n=3,061,054) is too many lines for the map to render quickly or for the viewer to interpret
- Experiment with visualizing the lines to represent higher numbers of commuters
	- 10, 20, 50, etc.
	- For Indiana, 20 commuters per line yields a good result (about 69,000 lines)

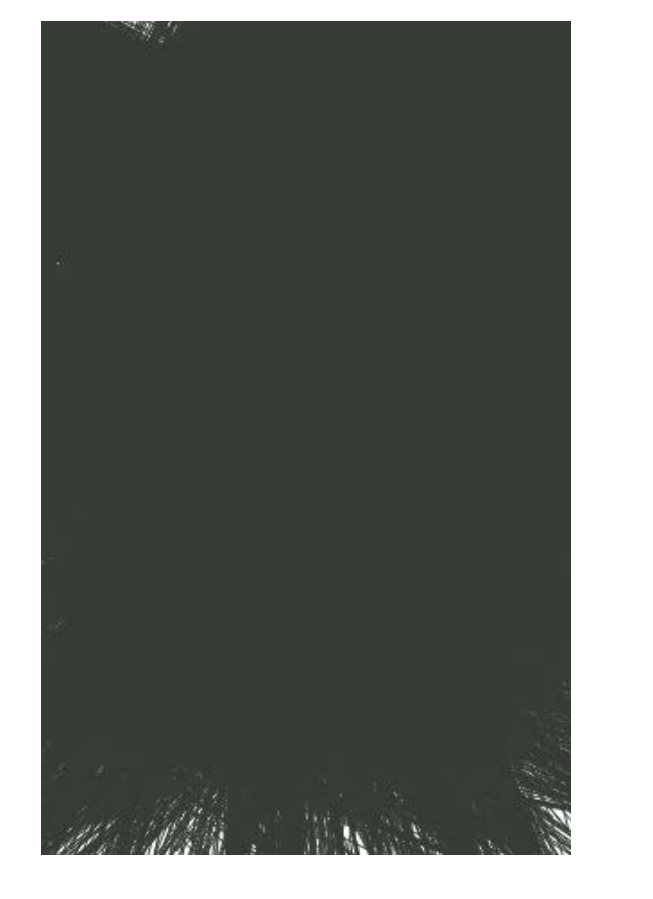

One line per commuter **One line per 20 commuters** 

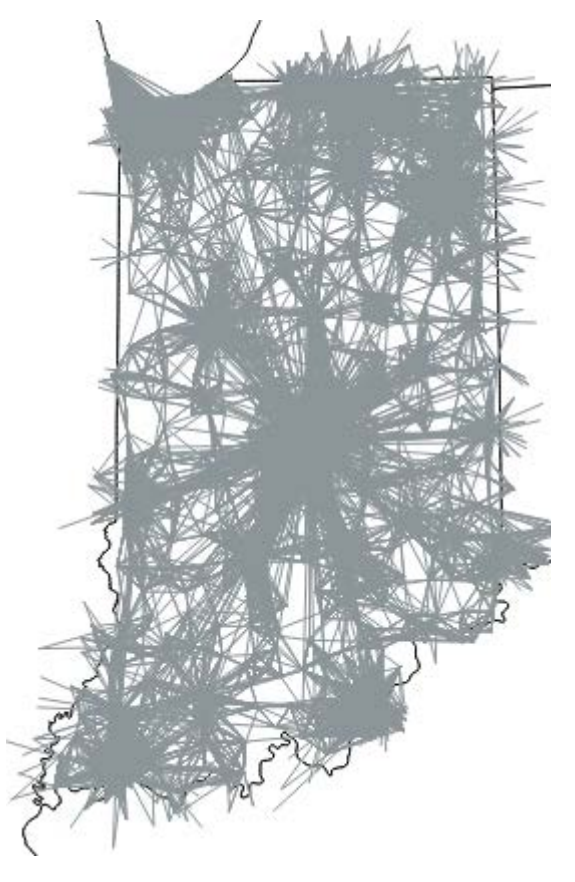

#### Symbolizing the lines in QGIS

Change the line width to 0.1 and darken the background

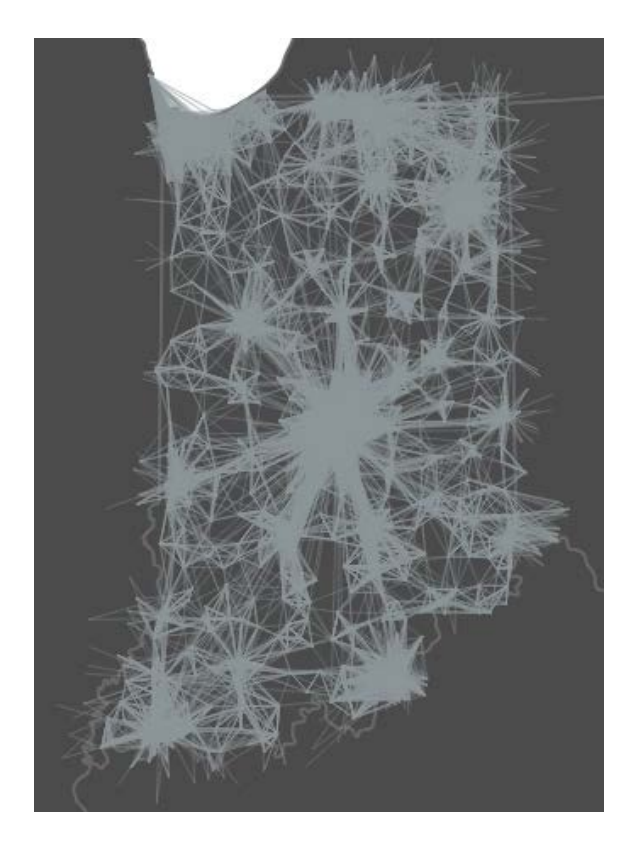

Change the line color and add feature transparency

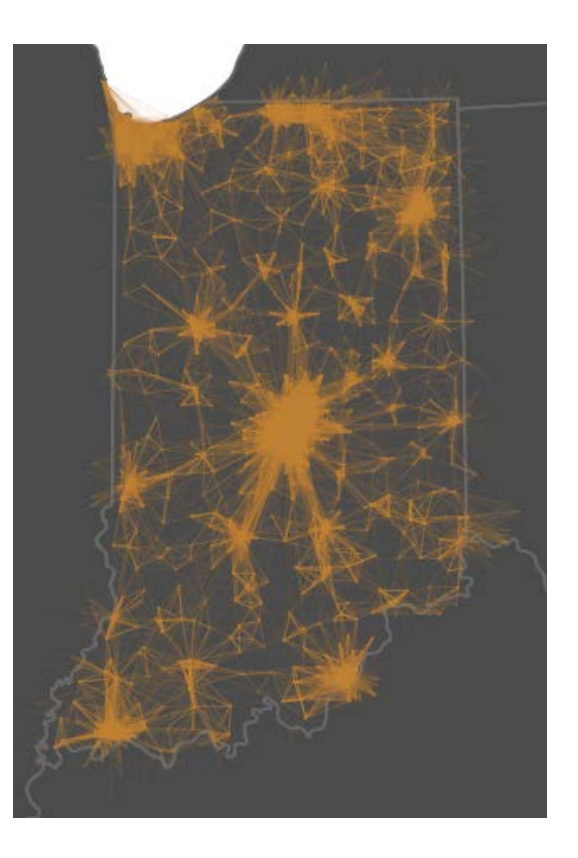

## Add a glow effect

#### $2 \times$ Layer Properties - LODES\_lines2013\_20x | Style Single Symbol  $\overline{\phantom{a}}$ General Unit Millimeter style 日目 0.10000 Transparency 80% Width abc Labels Color  $\blacksquare$  Fields Symbols in group  $\triangledown$  Open Library Rendering Ē-- Line 1000000 j | 0 | 0 <del>........</del>  $\Box$  Display Simple line Actions **Bridleway** Canal ri Construct Crossing Cycle p Dam Canal **Doins** Floodway Footpath Living s' LockedRc **Diagrams** Ditch letty  $\boldsymbol{i}$  Metadata Variables Motorwa Motorwa Pedestria Primary Primary Residenti Residenti ≂ Save Advanced **v** ▼ Layer rendering re Layer transparency  $\blacktriangleright$  Feature blending mode Layer blending mode Normal Addition Draw effects Lighten Screen Control feature rendering order Dodge Darken Style **v** OK Cancel Multiply

#### Adjust the feature blending mode Addition mode Screen mode

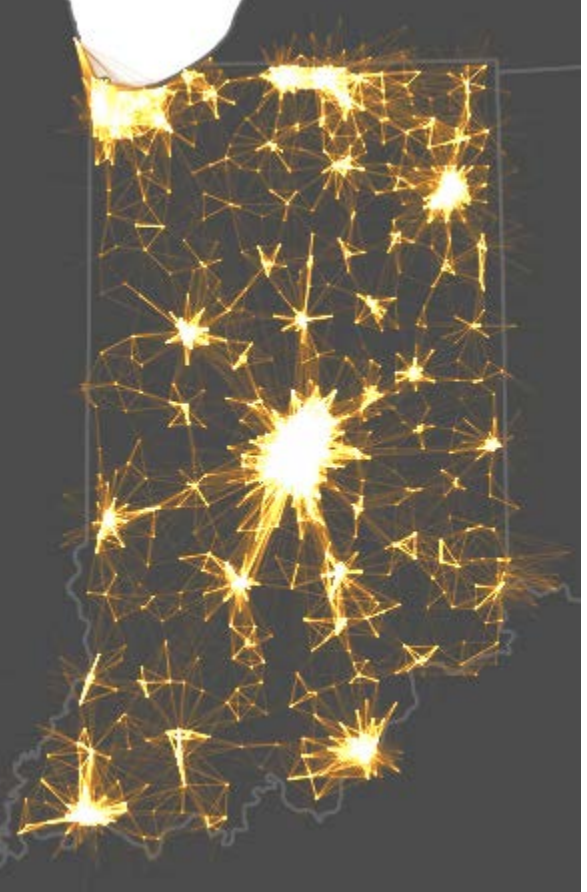

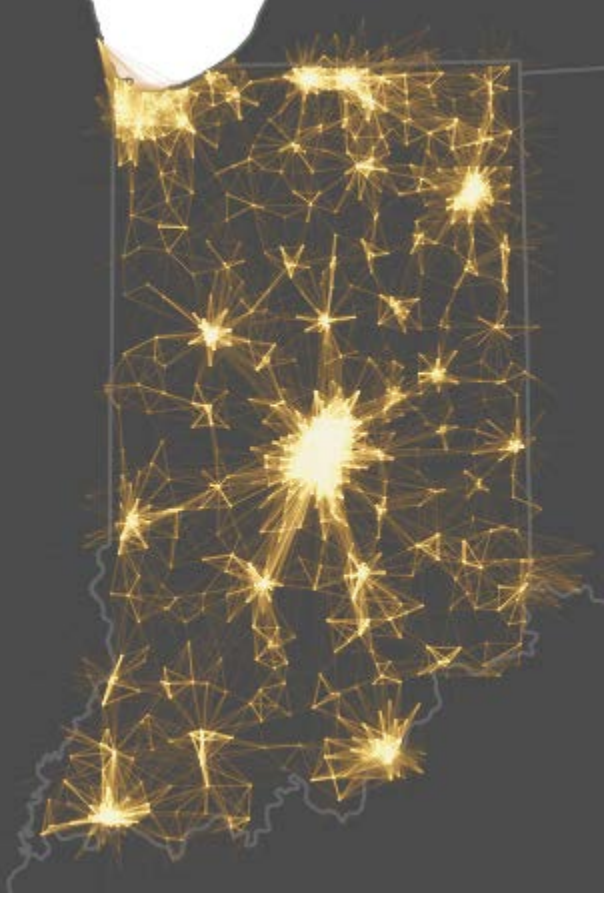

#### Adjust the line color to show non-Indiana residents

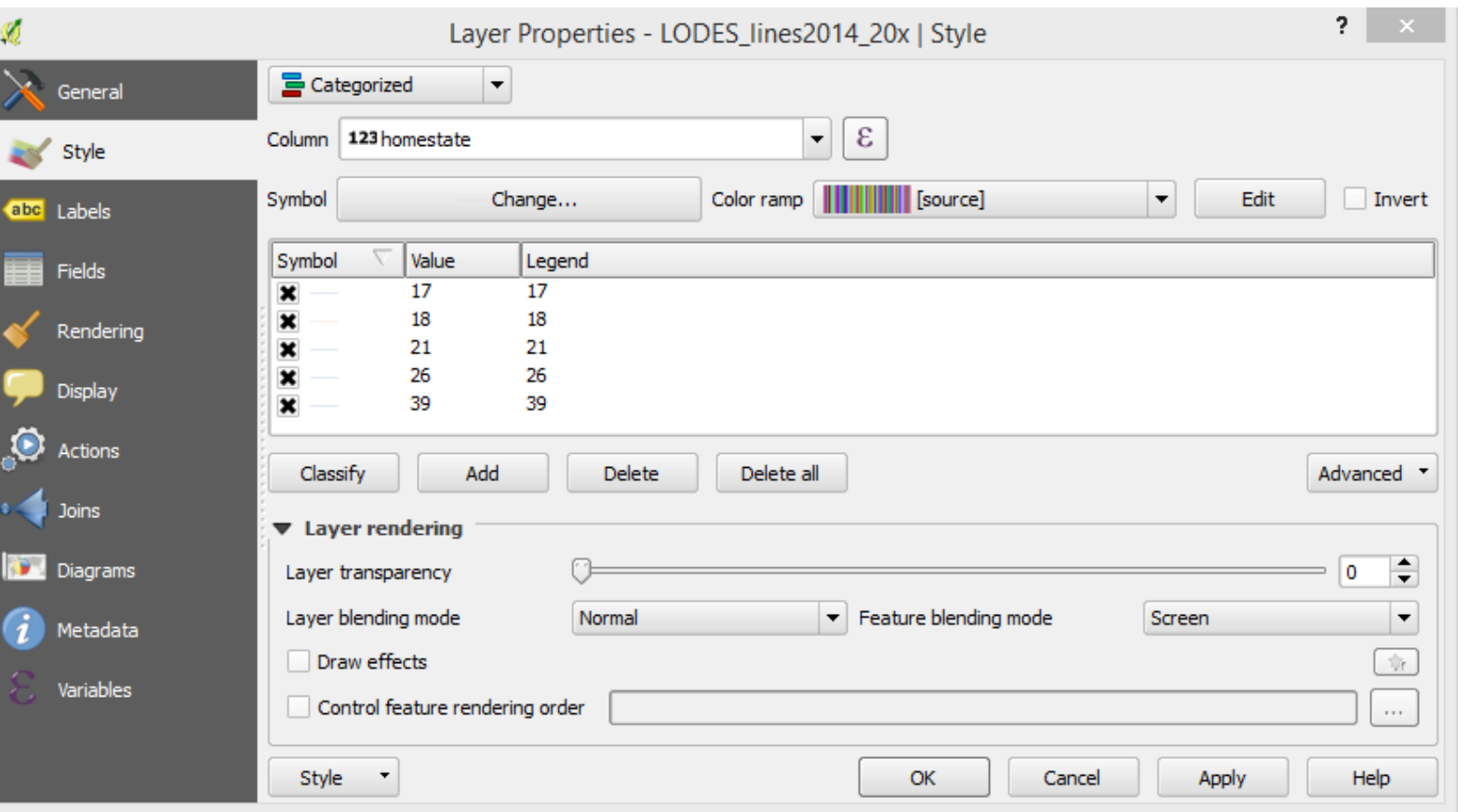

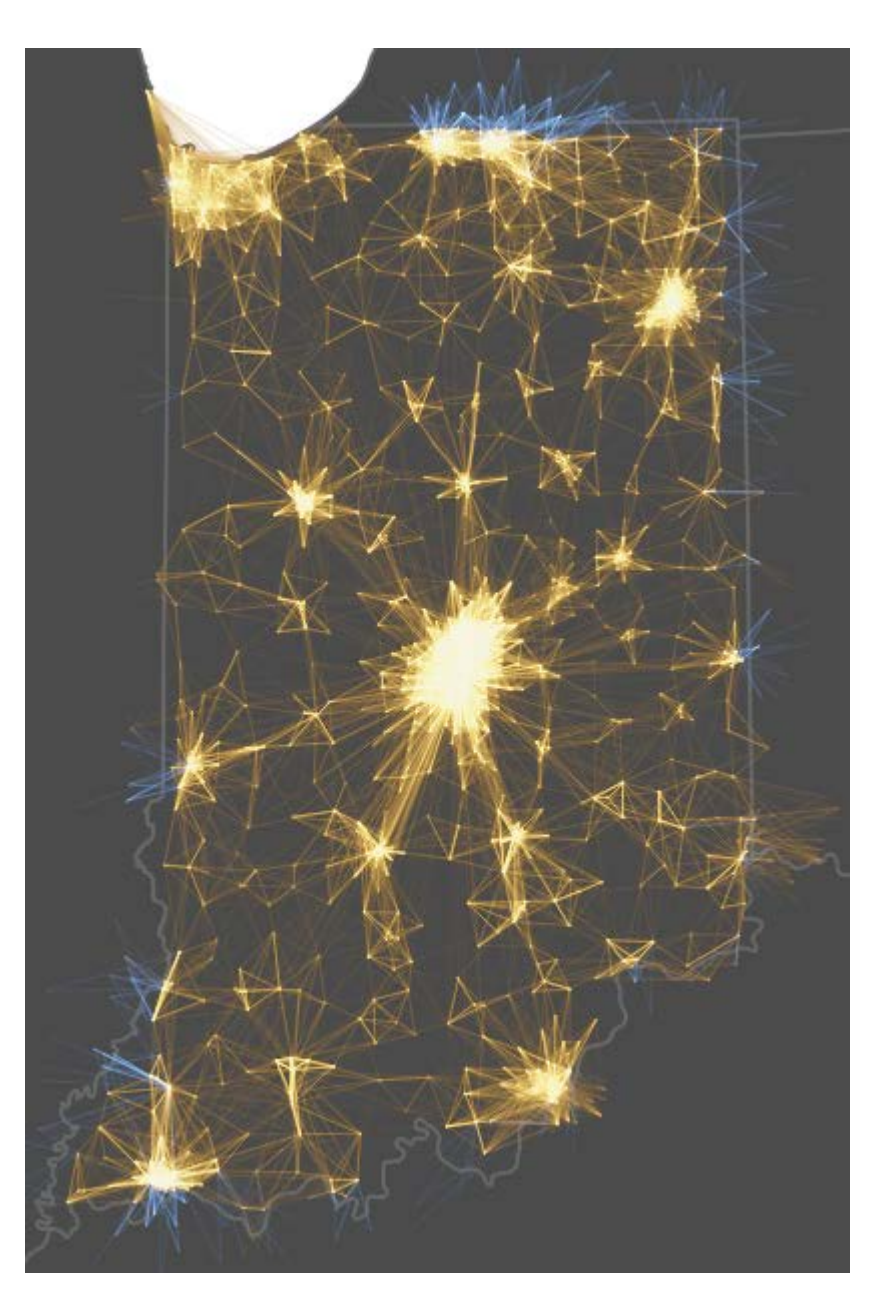

### From QGIS to Mapbox

- Save the lines as a shapefile in QGIS
- Create a new vector tileset in Mapbox studio by importing the zipped shapefile
- Add the tileset to a default or custom style to create a layer

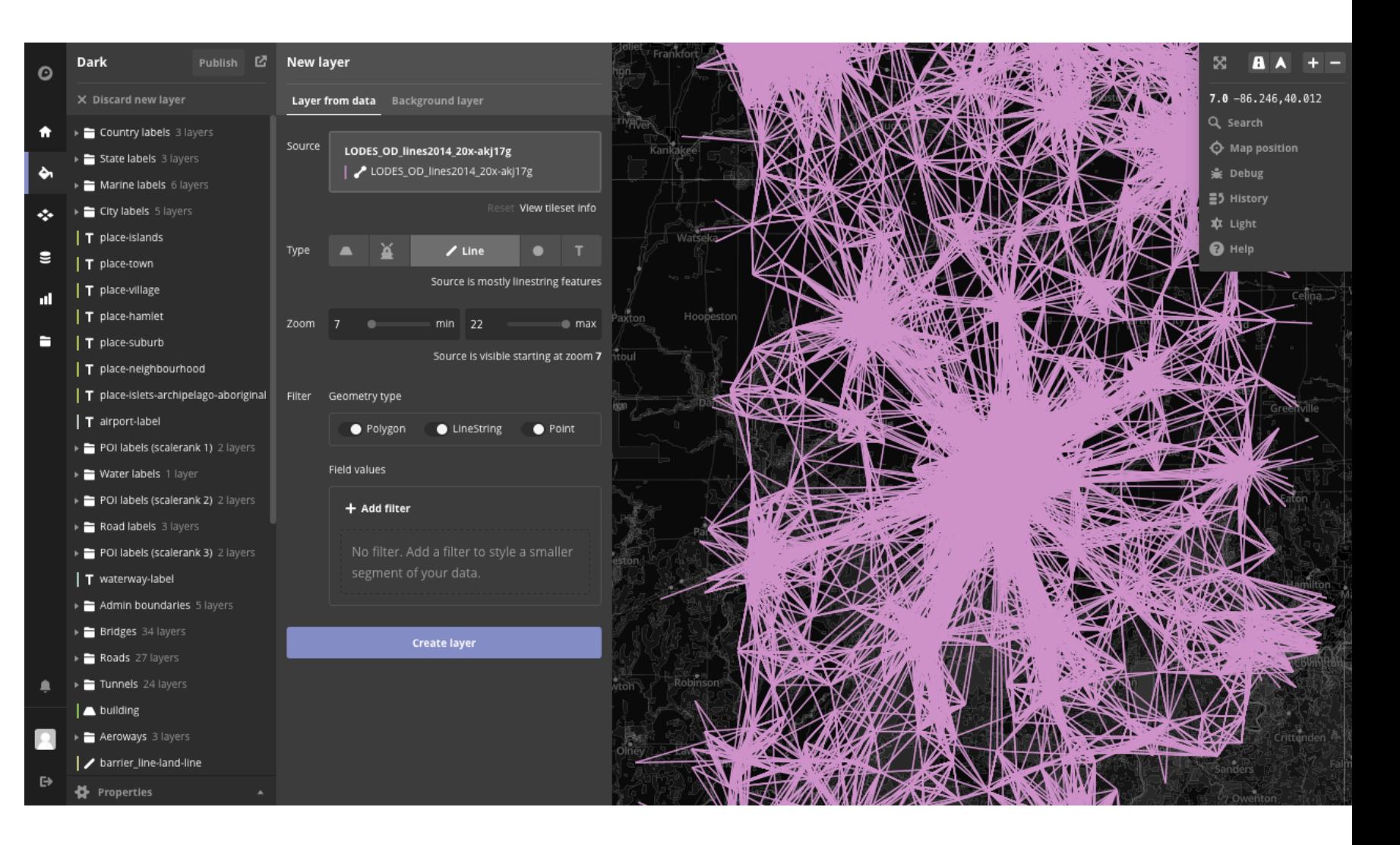

# Create the line glow effect in Mapbox

- Add 4 lines layers to a style
- Filter two layers to display only non-Indiana residents (homestate is not any of 18)
	- Style the top layer to be light blue, 0.36 opacity, 0.8 px wide, and a blur of 0 px
	- Style the next layer to be dark blue, 0.27 opacity, 2.5 px wide, and a blur of 0.5 px
- Filter the other two layers to display only Indiana residents (homestate is 18)
	- Style the top layer to be light yellow, 0.36 opacity, 0.8 px wide, and a blur of 0 px
	- Style the next layer to be dark orange, 0.27 opacity, 2.5 px wide, and a blur of 0.5 px

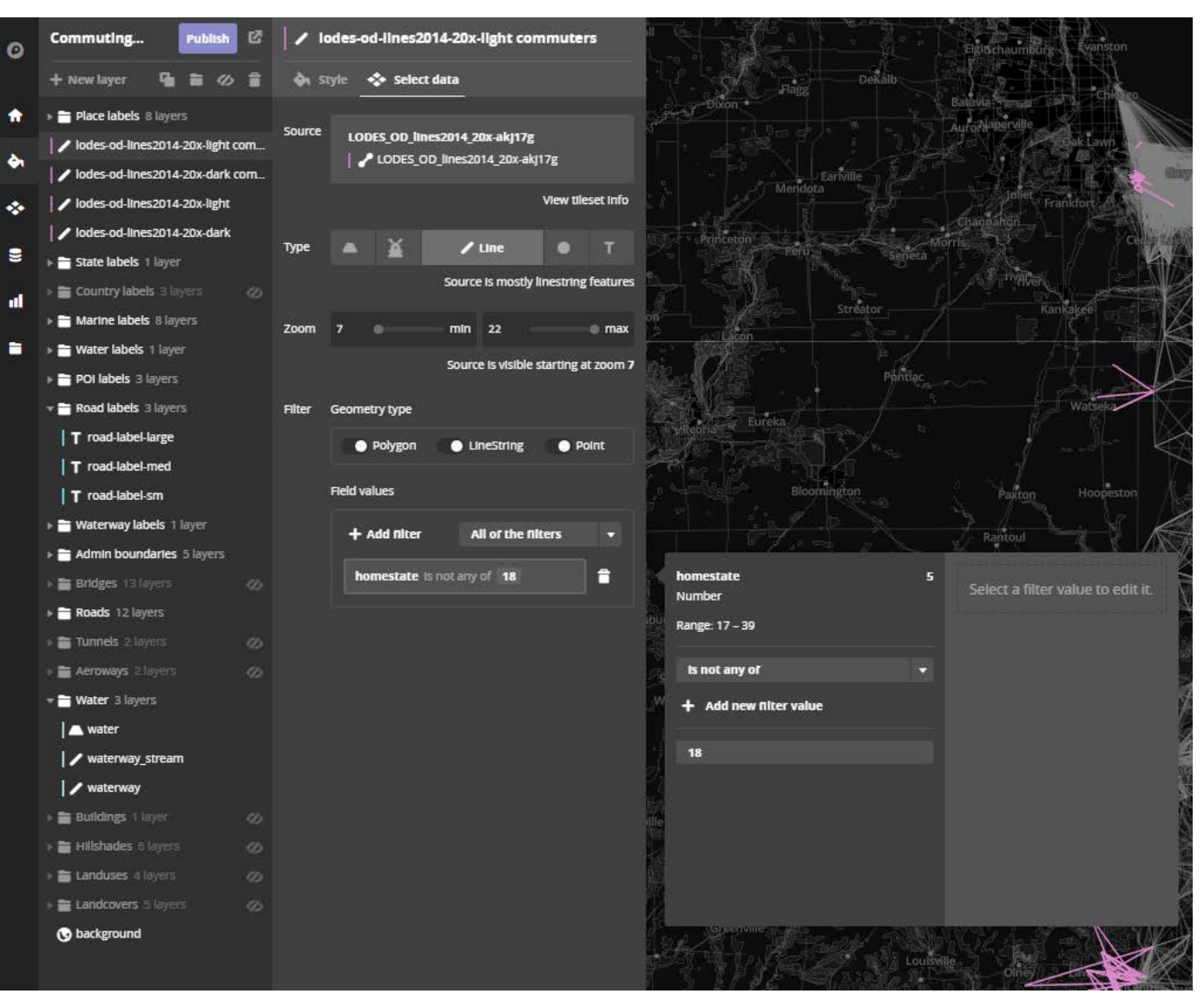

#### [Mapbox result](http://www.hoosierdata.in.gov/infographics/commuting-2014.asp)

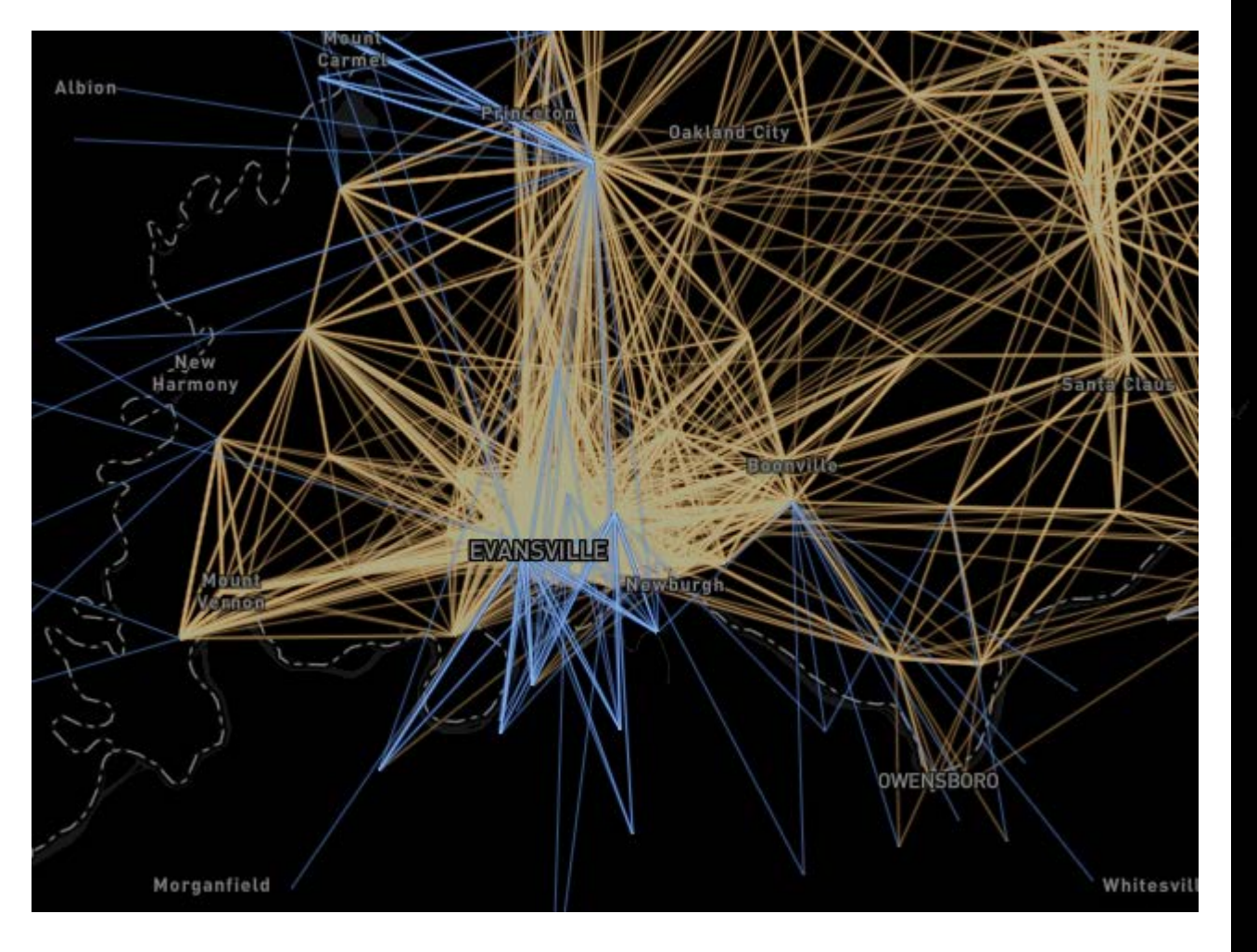

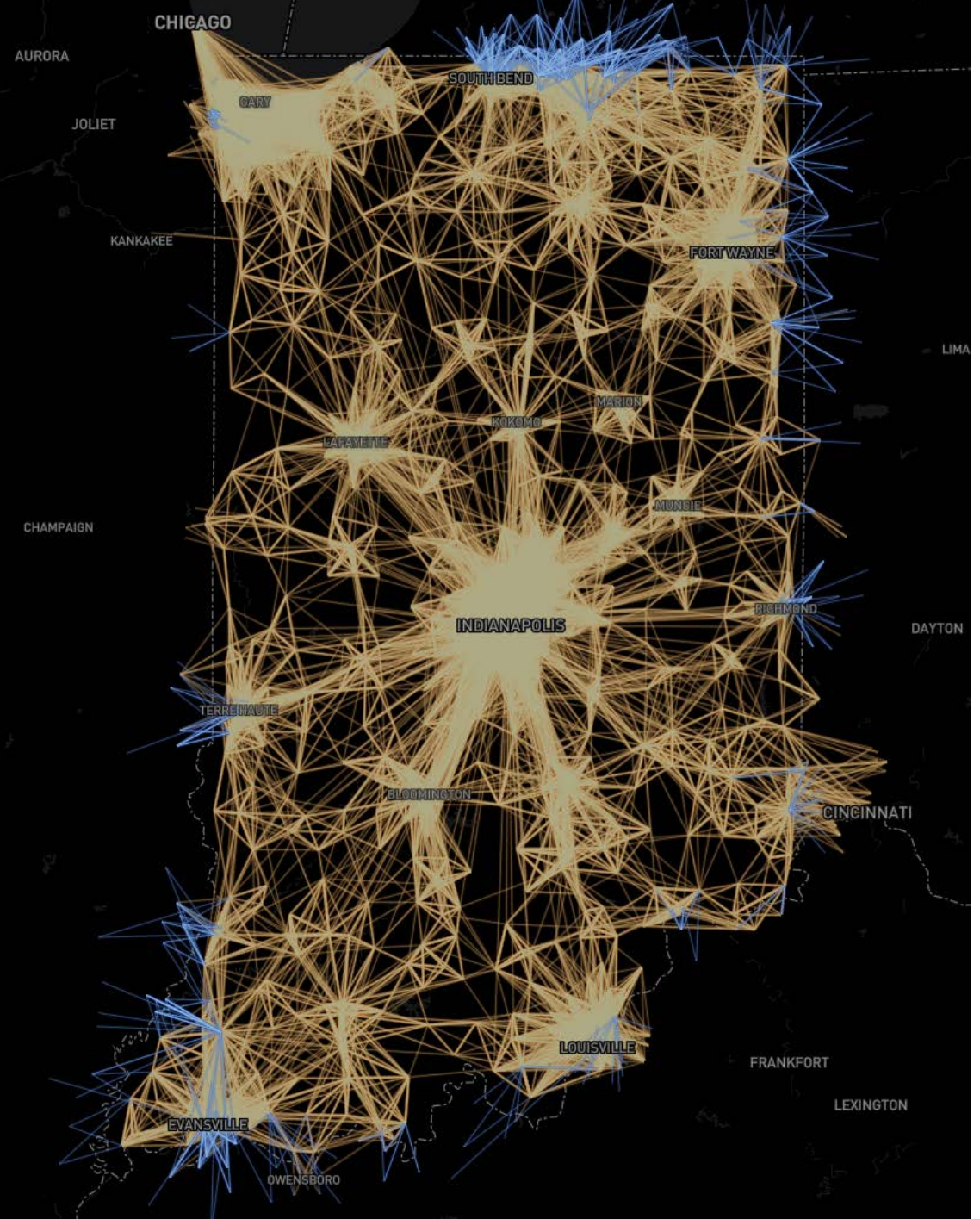